## **DEVELOPING AN ARKIT APP**

# parcel

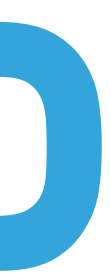

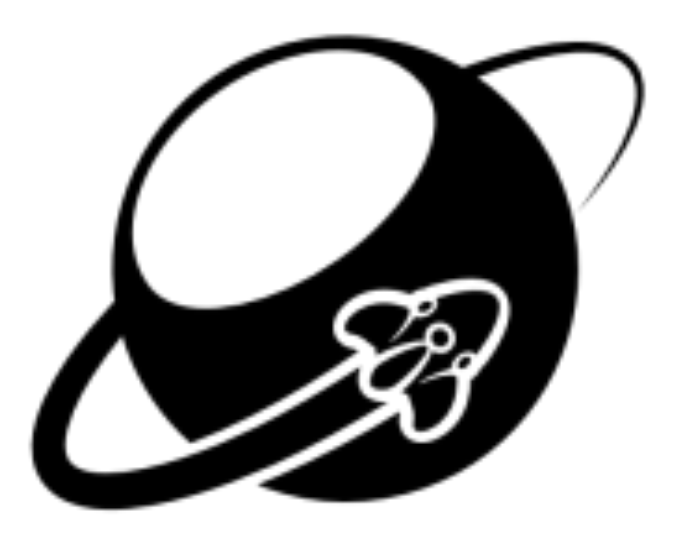

#### **ANGELO CAMMALLERI**

Junior iOS Developer Interactive Pioneers

### **CREATION OF AN IDEA**

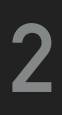

- ◆ An old idea from 2012
- ▸ Finding the right package without actually measuring
- ▸ ARKit allows to streamline the usage as no marker is needed

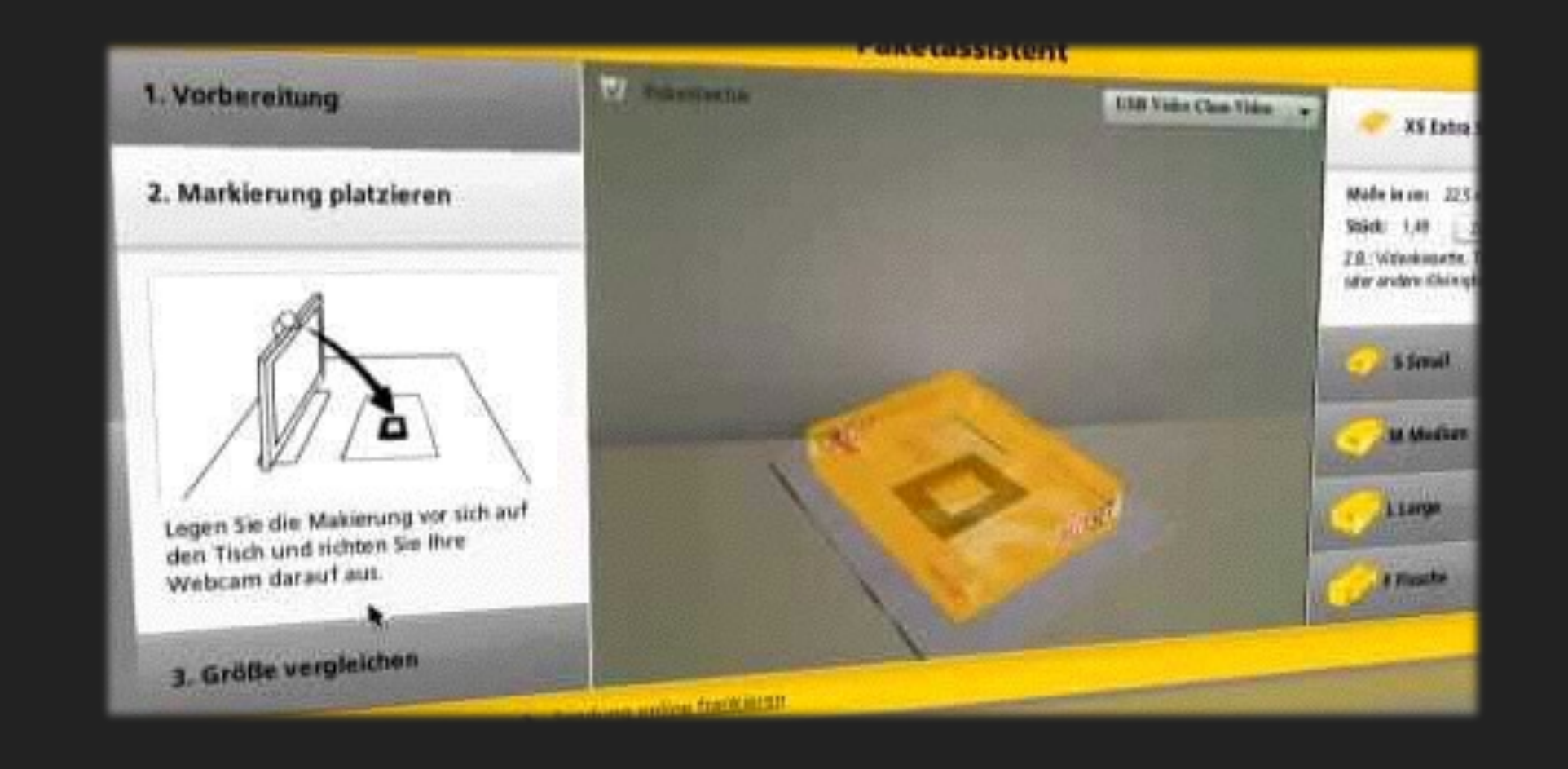

#### [Video](https://www.youtube.com/watch?v=1OpqiNCsa8k)

### **STARTING FROM ZERO? HELL NO.**

- ▸ With ARKit Apple also released the Placing Objects Demo to developers
- ▸ It is a great boilerplate for starting a small AR project
- ▸ Free and open: MIT license
- ▸ For the hacker types It is still a good inspiration
- ▸ [Download \(GitHub\)](https://github.com/gao0122/ARKit-Example-by-Apple)

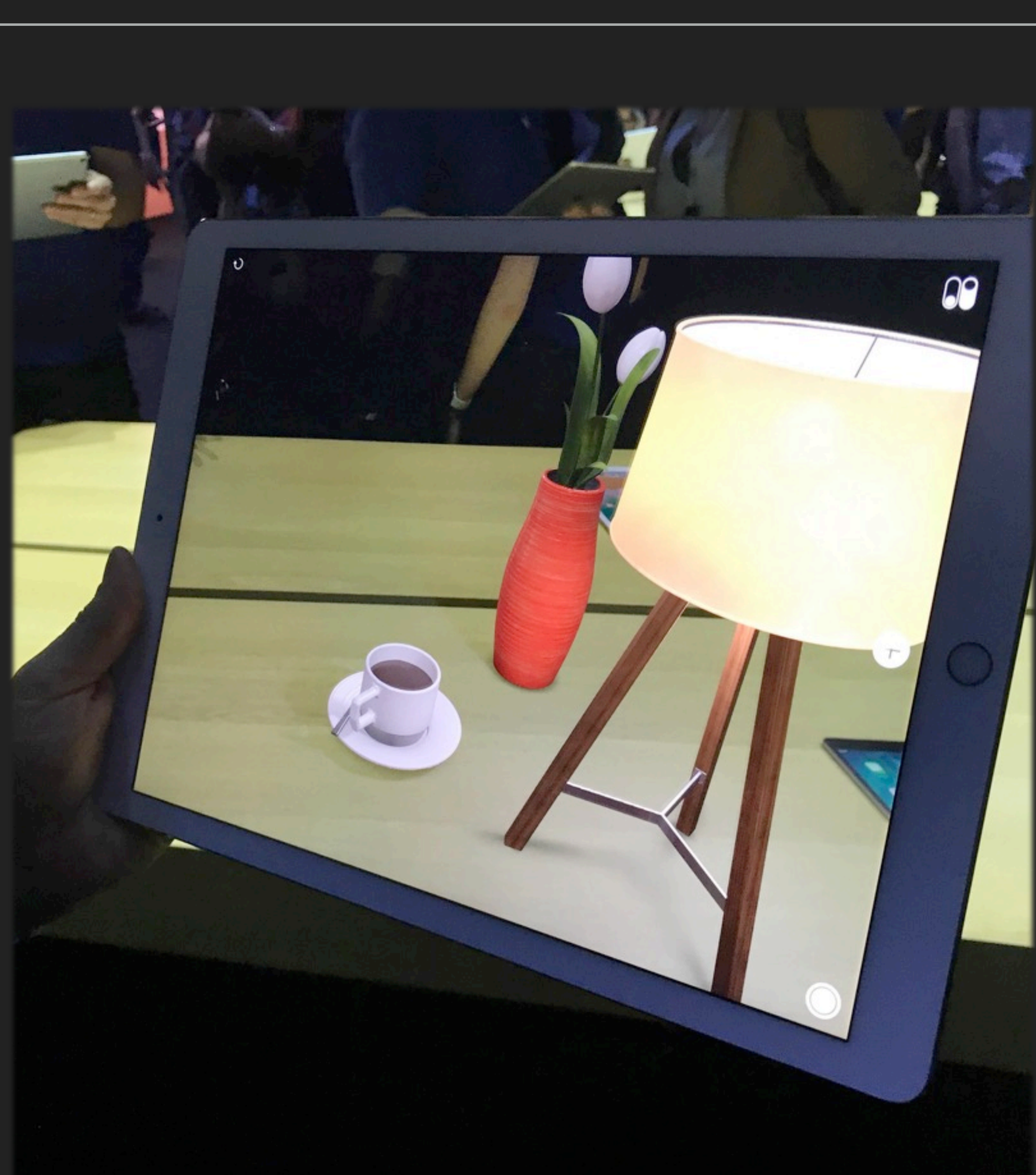

**3**

### **WHAT DOES PLACING OBJECTS OFFER?**

- ▸ Developers with zero SceneKit knowledge see actual implementation
- ▸ Code with ARKit delegate usage
- matter
- ▸ You get a focus square for free
- ▸ Head start for your app vision

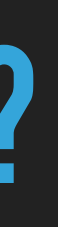

#### ▸ All possible states of the ARKit tracking are handled and displayed in a basic

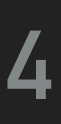

### **CALIBRATION PROBLEM**

‣ How can we make the initial plane detection easy to understand for users?

- ‣ For our use case a plane is required
- 
- ‣ What is the quickest way to calibrate?

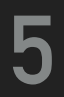

### **CALIBRATION SOLUTION**

- ▸ Upon launch of the app we show a help screen
- ‣ It demonstrates how to move your device for best detection results
- ‣ Detection is all ready running during display
- ‣ If a plane is found the screen is hidden immediately

#### Willkommen

pARcel benötigt eine freie Fläche die gut beleuchtet ist. Bewege dann dein Gerät wie abgebildet um zu starten.

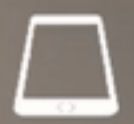

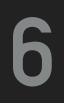

### **PLANE DETECTION PROBLEM**

- $\blacktriangleright$  It is running all the time by default
- ‣ Placing a physical object can result in a new plane on its top
- ‣ Repositions SceneKit objects to that new plane
- ‣ This breaks our use case

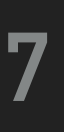

### **PLANE DETECTION SOLUTION**

- ▸ When a plane is found we fade in our package
- ▶ A few seconds after that we deactivate the plane detection
- ▸ When the user is ready to place an object the detection is all ready turned off

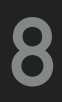

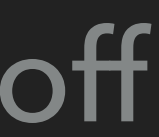

#### **TRACKING STATES PROBLEM**

- ‣ Making different tracking states understandable for users
- ‣ You have to handle warnings and errors
- ‣ Sometimes you want to give the user a hint

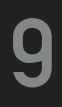

### **TRACKING STATES SOLUTION**

- ‣ We divided the tracking states into 2 categories and added one
- ‣ Hint, Warning and Error
- ‣ Displaying most hints and all warnings at the top without disrupting
- ‣ Errors and the welcome screen as overlay
- ‣ Strong haptic feedback is played when an error occurs
- ‣ Light feedback for hint overlays like the welcome screen

 $\bigcirc$ 

Tipp: Du bewegst dein Gerät zu schnell versuche etwas langsamer zu werden.

#### **Achtung**

Scan ist seit einer Weile eingeschränkt.

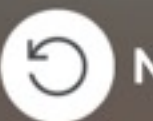

Neuer Versuch

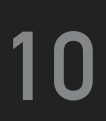

#### **INTERACTION PROBLEM**

- ‣ We want our users to interact with 3D objects like they would expect
- object size
- ‣ So we need a different action performed in that case

‣ Pinch and pan resizes an object by default but we have to be accurate with

#### **11**

### **INTERACTION SOLUTION**

- ▸ When the user pinches or pans a different package is selected
- ▸ In comparison to the default situation of resizing an object here it is replaced
- ▸ So we had to save the exact position and rotation of the object and apply it to the new one
- ▸ To raise awareness that a switch succeeded we added haptic feedback

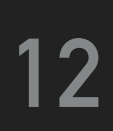

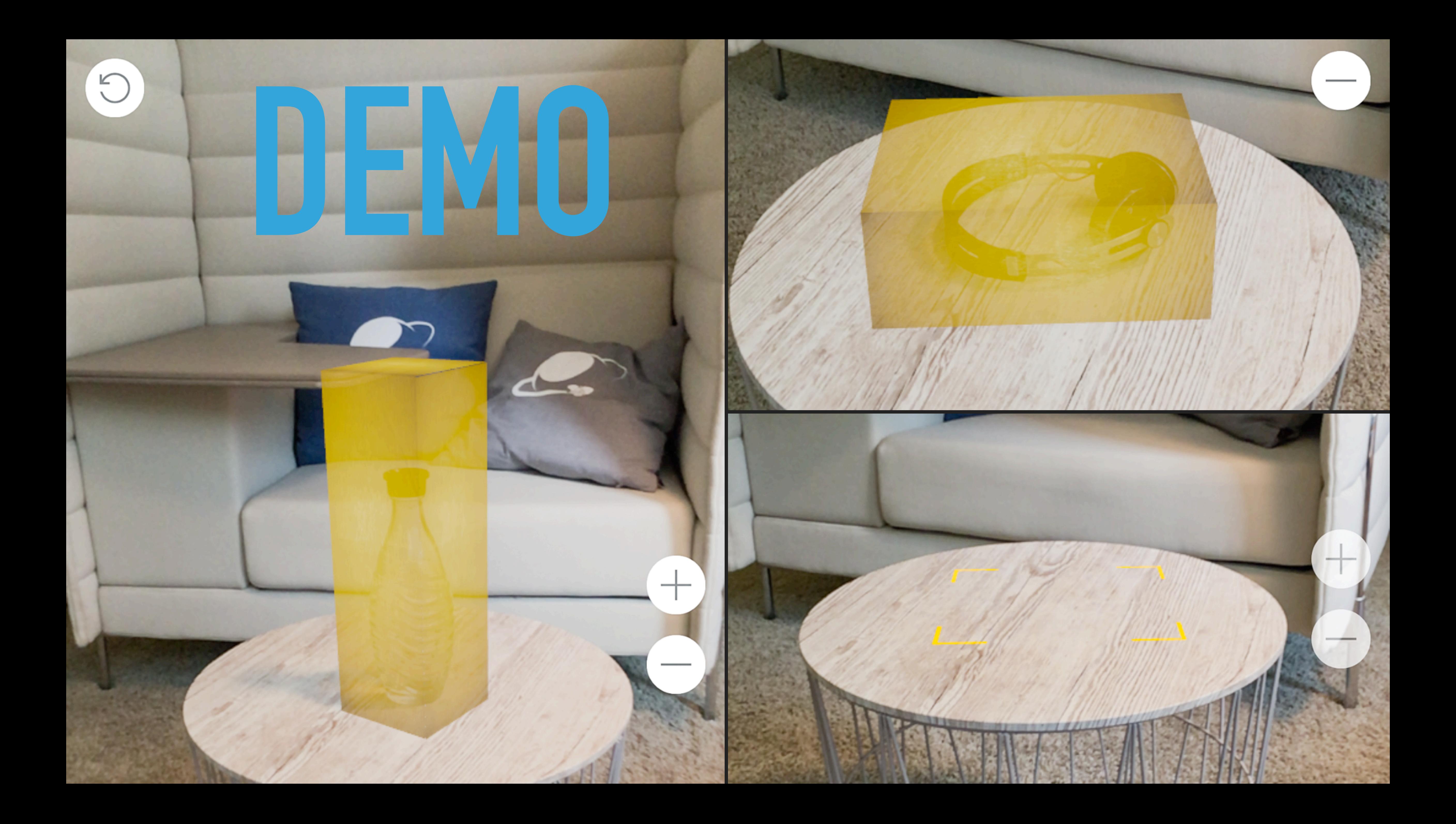

### **THE RELEASE VERSION**

- ▸ [Prototype](https://vimeo.com/227906718)
- ▸ [App Website](https://parcel.interactive-pioneers.de)
- ▸ [Download](https://itunes.apple.com/us/app/parcel-app/id1261310009?l=de&ls=1&mt=8)

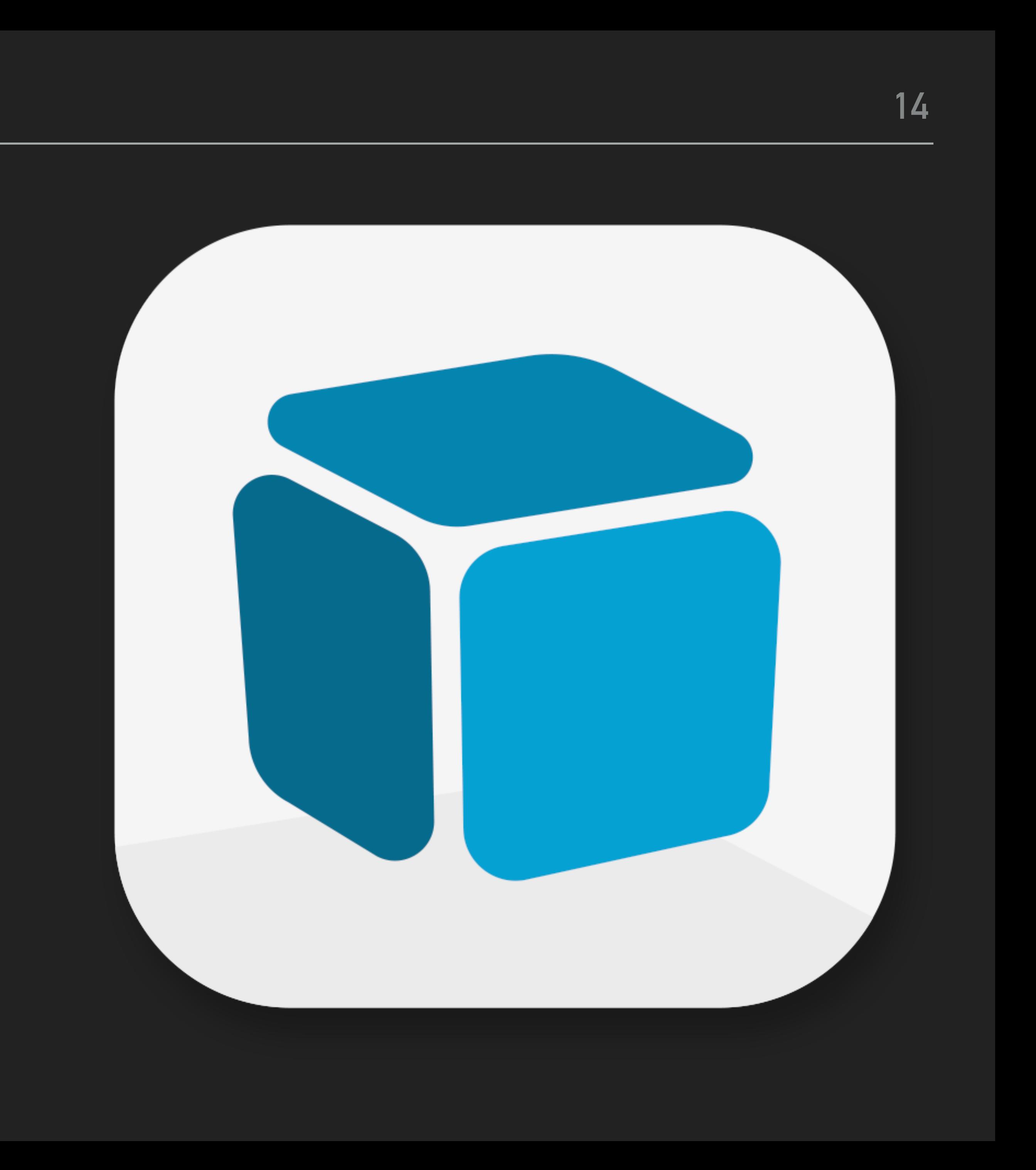

### **WHERE TO GO FROM HERE?**

- ▸ Implementing an own focus square
	- Custom style
	- Custom reaction to situations (Plane detected)
- ▸ Better guiding of users during calibration phase
- ▸ Extended selection of packages
- ▸ Postage calculation depending on size selection
- ▸ Provider selection for postage

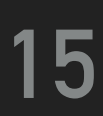

- ▸ AR as technology is not new
- ▸ Broad consumer device support is
- ▸ "It is likely that in 6 months time, close to a quarter of a billion devices will be able to run ARKit powered apps." - [Owen van Dijk](https://medium.com/@ohwhen/how-many-devices-can-run-arkit-a-lot-f49f2f9675c8)
- ▸ Game Engines are for games right? Nope.
- ▶ Find talented 3D Artists now!

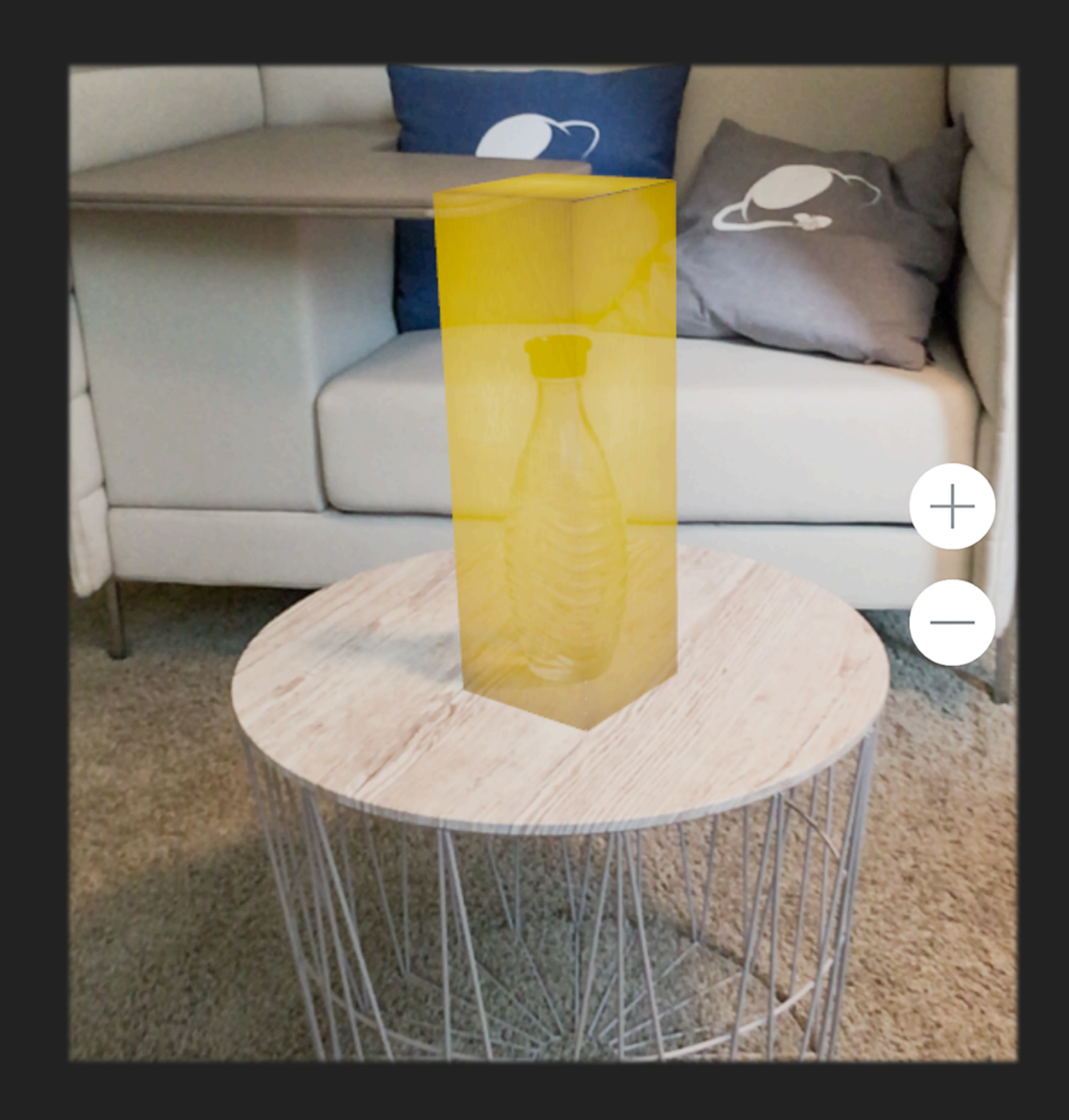

### **THE IMPACT OF AR**

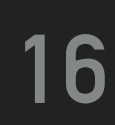

#### **QUESTIONS AND FEEDBACK ARE GREATLY APPRECIATED.**

# parcel

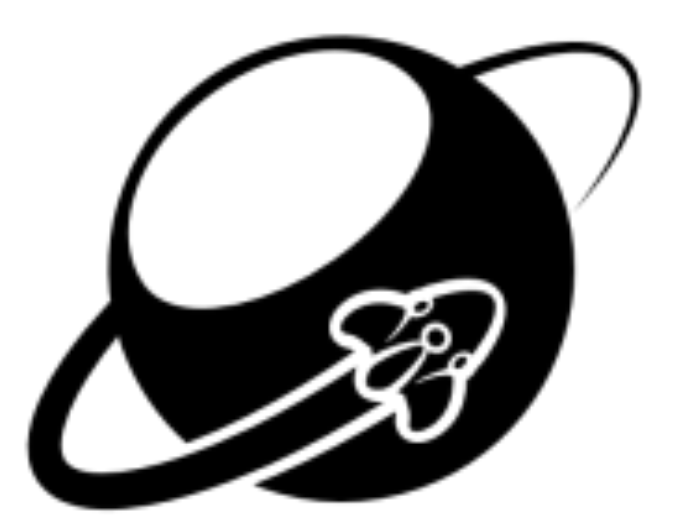

## **THANKS FOR JOINING ME**